## **How to Export MD04 into Excel**

SAP can be a challenge when it comes to exporting data with several different export methods used in different screens.

MD04 has perhaps the most obscure path to excel. To export, first go into MD04.

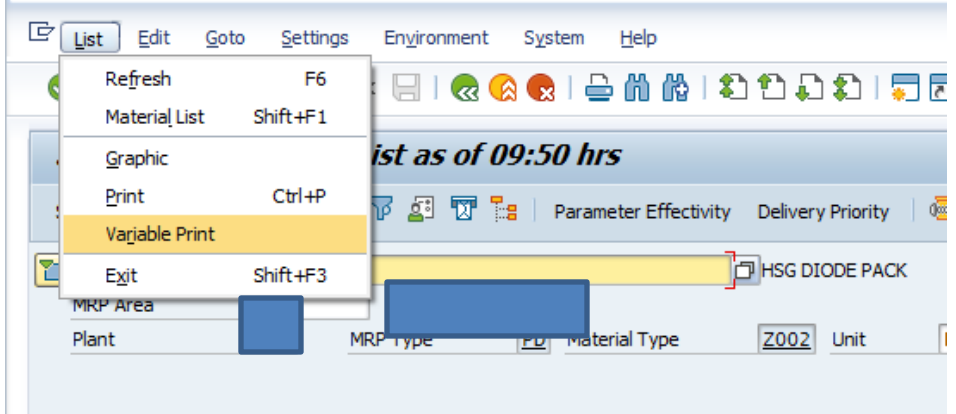

Click list then variable print. This will bring you here. Once here you see a mopre traditional export icon.

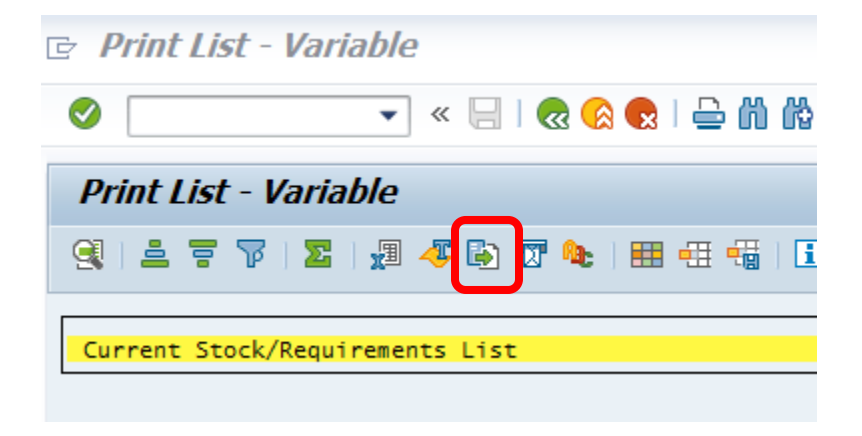